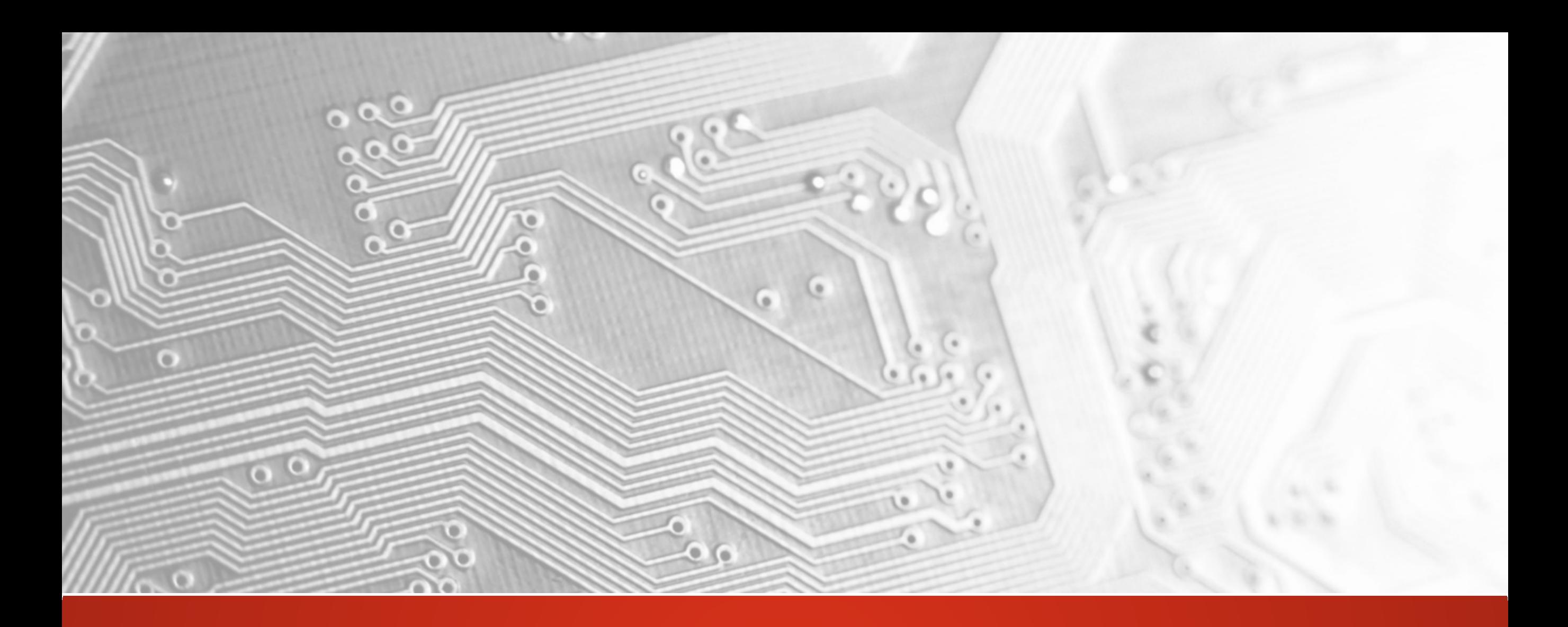

Ucamco CONFIDENTIAL

# Version 2017.05 Integr8tor

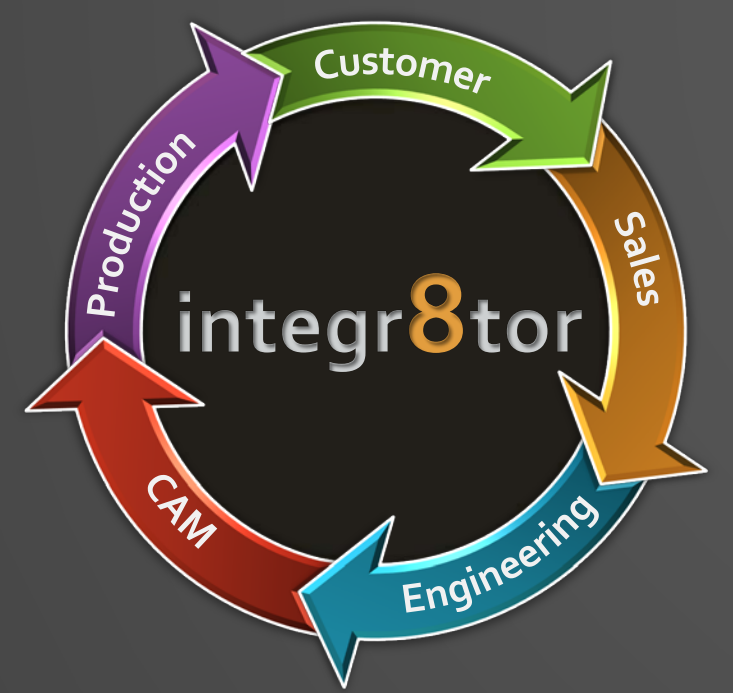

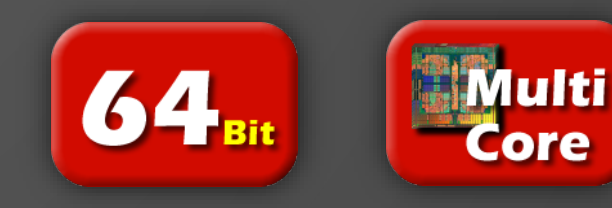

#### Integr8tor v2017.05 Introduction

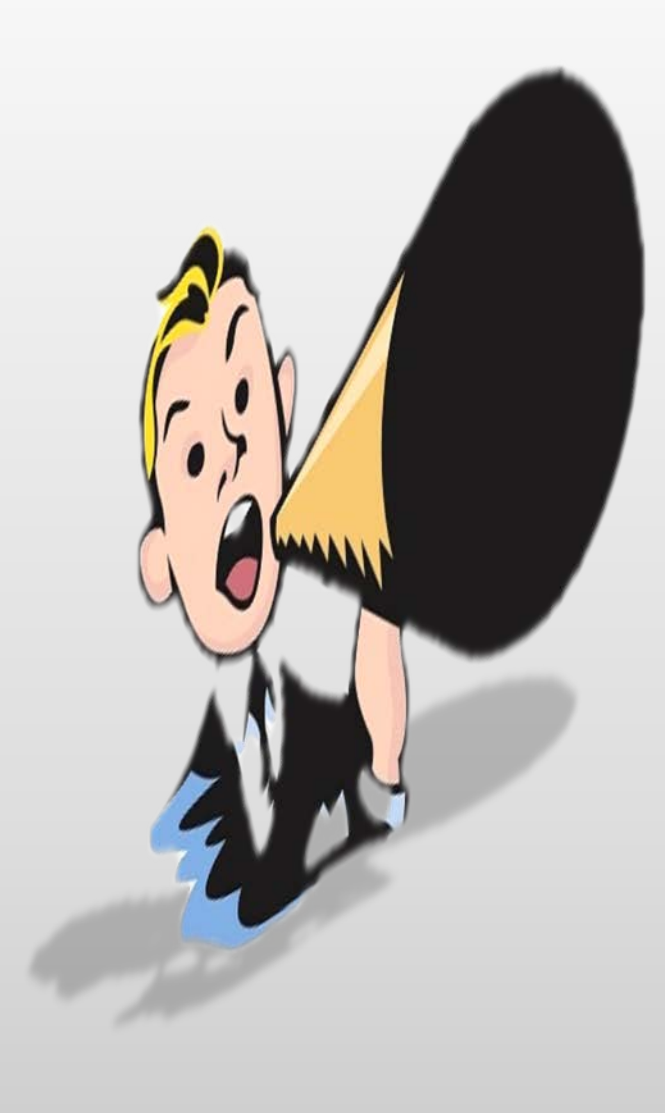

Ucamco are delighted to announce the release of **Integr8tor v2017.05**, the market-leading data entry and design analysis tool for your Sales and Pre-CAM departments

This release abounds with must-have extensions and valuable enhancements and resolves a number of inconsistencies reported by our valued Integr8tor community

These release notes take you through the version's highlights and may contain important information for setup and optimal use of our product. Please take a moment to read them through carefully

We encourage you to install this Integr8tor v2017.05 release at your earliest convenience and thank you for choosing a Ucamco product

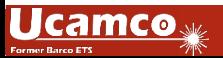

#### Serving our customer base with regular updates

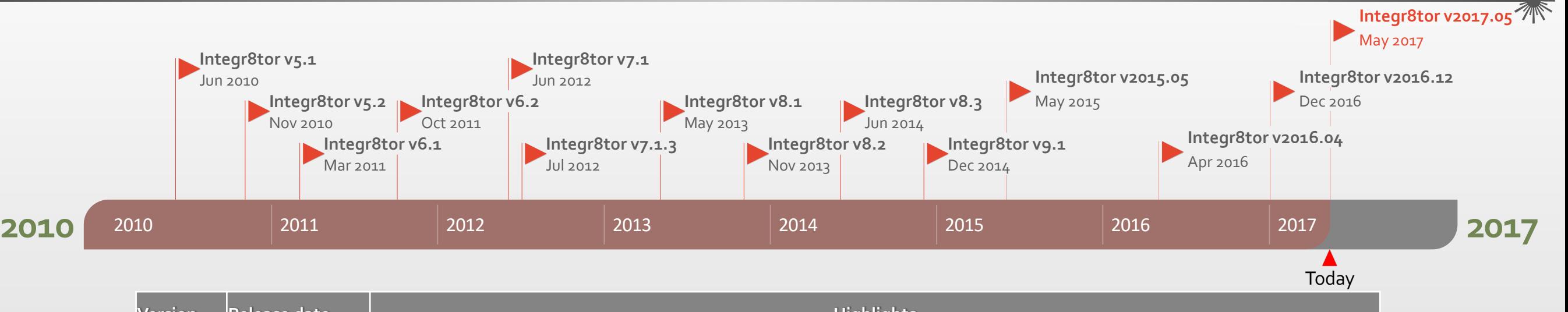

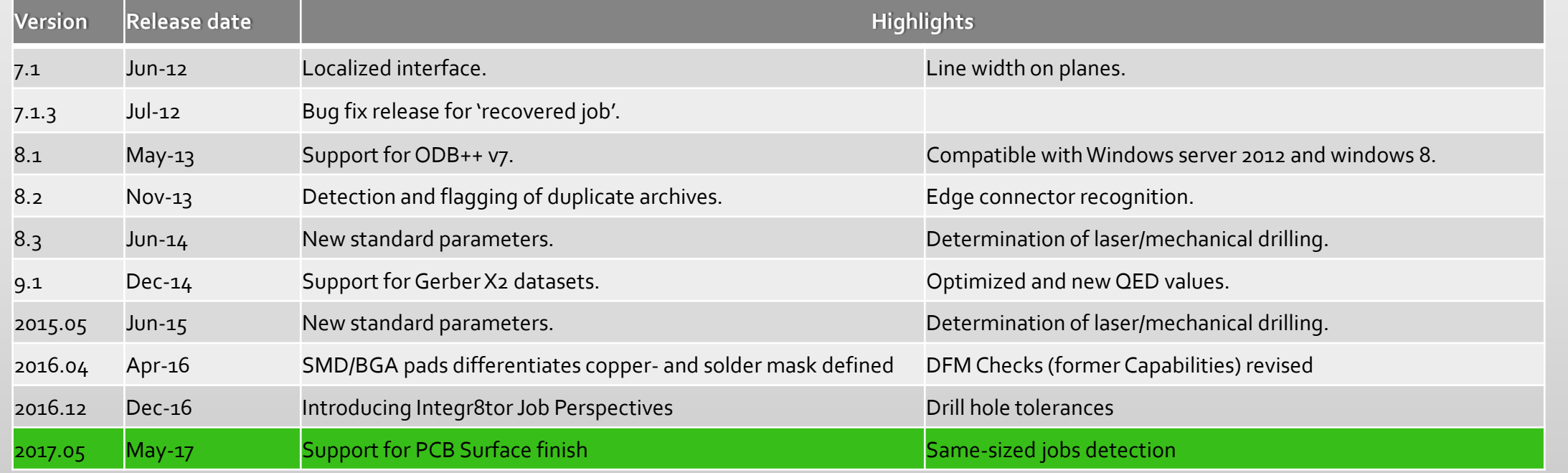

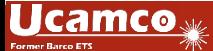

Extensions and Enhancements - Overview

- Support for PCB surface finishes
	- $\triangleright$  Provide PCB surface finish information to your Sales department and generate more accurate price offers for your end customer
- Equisized job detection
	- Catch requests for quotation for the same product but from different end customers at a very early stage…
- Uncovered vias surface calculation
	- $\triangleright$  Anticipate in your quotation for the added cost of additional surface finish material resulting from opening covered via holes later in CAM
- Minimal copper width analysis
	- $\triangleright$  Locate the smallest copper connection on RF and microwave products and correctly assess their manufacturability
	- Get an early heads up for potential starved thermals on traditional PCBs

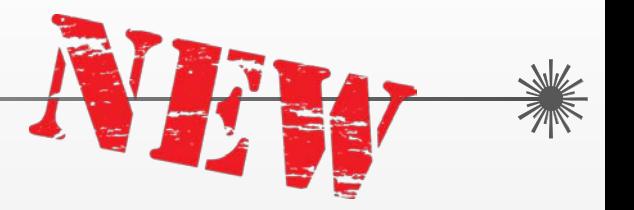

#### » We try harder « www.ucamco.com

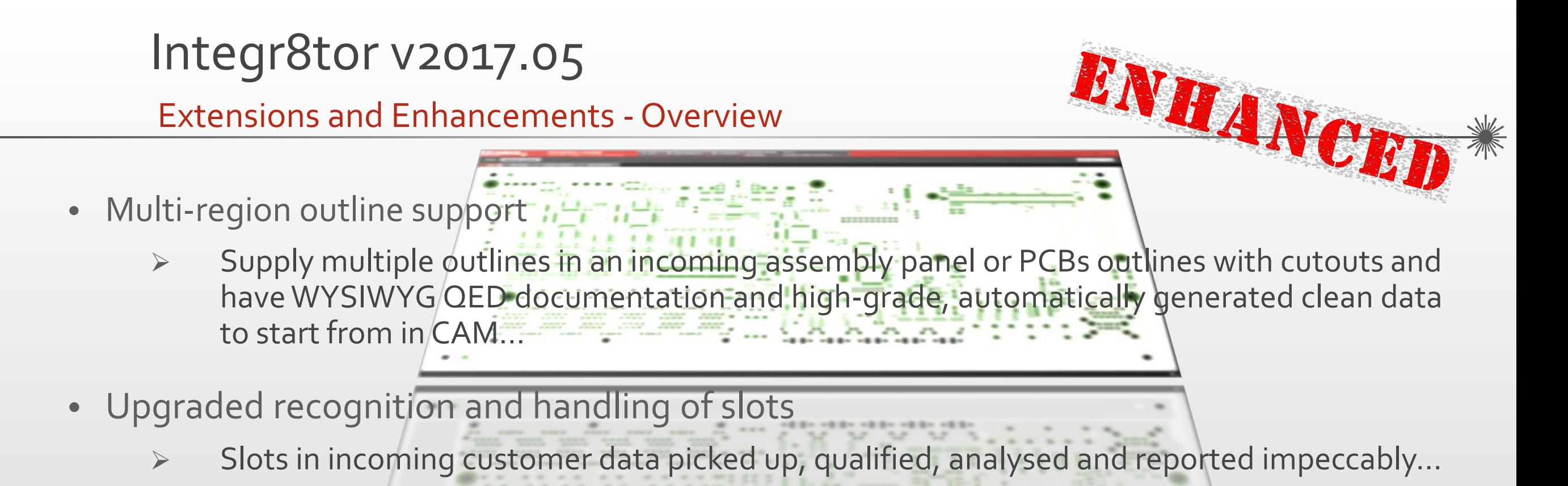

- Support for multiple legend layers per side
	- Have the combined image of multiple legend layers on your customer documentation…
- Conditional formatting
	- Flag the presence of special-care or cost-driving production layers graphically on the PDF report and avoid the expensive oversight at quotation stage of a non-standard production step…

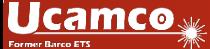

Extensions and Enhancements - Overview

- extensions and Enhancements Overview<br>• Convenient all-in-one Integr8tor start-up configuration panel during software installation
	- $\triangleright$  Find all program startup options on a single configuration panel with error-proof and consistent selection options
- Tightly integrated seamless access to Ustack
	- $\triangleright$  Send jobs to-and-fro to Ustack in the same hassle-free, intuitive way as to Checkpoint
- Support for PDF files with embedded layout data
	- $\triangleright$  Throw in a PDF document with the Gerber layout data attached to it and let Integr8tor take care of the rest
- Various performance boosts
	- $\triangleright$  Optimized legend line width calculation
	- $\triangleright$  Optimized workflow for Dynamic Panel Optimizer with instant results after making a non-critical setup or panel result change in the Panel Editor

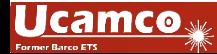

#### Extensions – Support for PCB surface finishes Integr8tor v2017.05

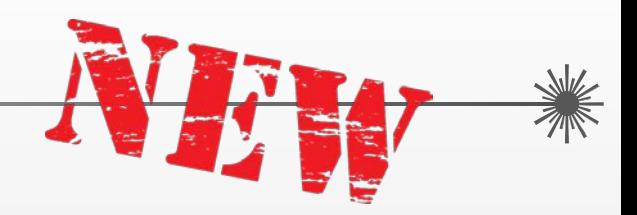

PCB Surface finish is an important cost driver:

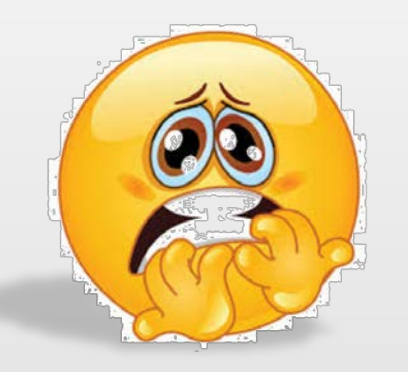

- $\triangleright$  Some are hugely expensive in procurement and application
- $\triangleright$  Prices of certain finish materials fluctuate rapidly and considerably
- Some finishes may not be applicable in-house and involve a subcontracting manufacturing step. ERP and Production planning systems require this info at the earliest possible stage

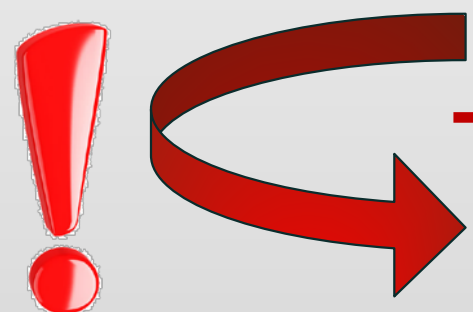

Knowledge about PCB surface finish at quotation stage is paramount…

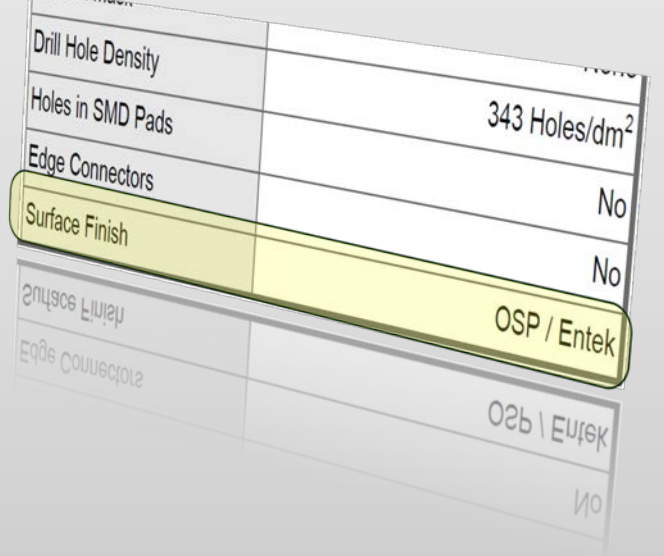

#### Extensions – Support for PCB surface finishes Integr8tor v2017.05

Integr8tor v2017.05 addresses these needs:

- Select required surface finish at job submit/resubmit
- $\triangleright$  QED PDF reports lists the chosen option
- QED PDF shows free-of-mask areas on the board in a color variant corresponding to the surface finish
- QED XML carries PCB surface finish information to quotation/planning system for exact quoting and ontime scheduling

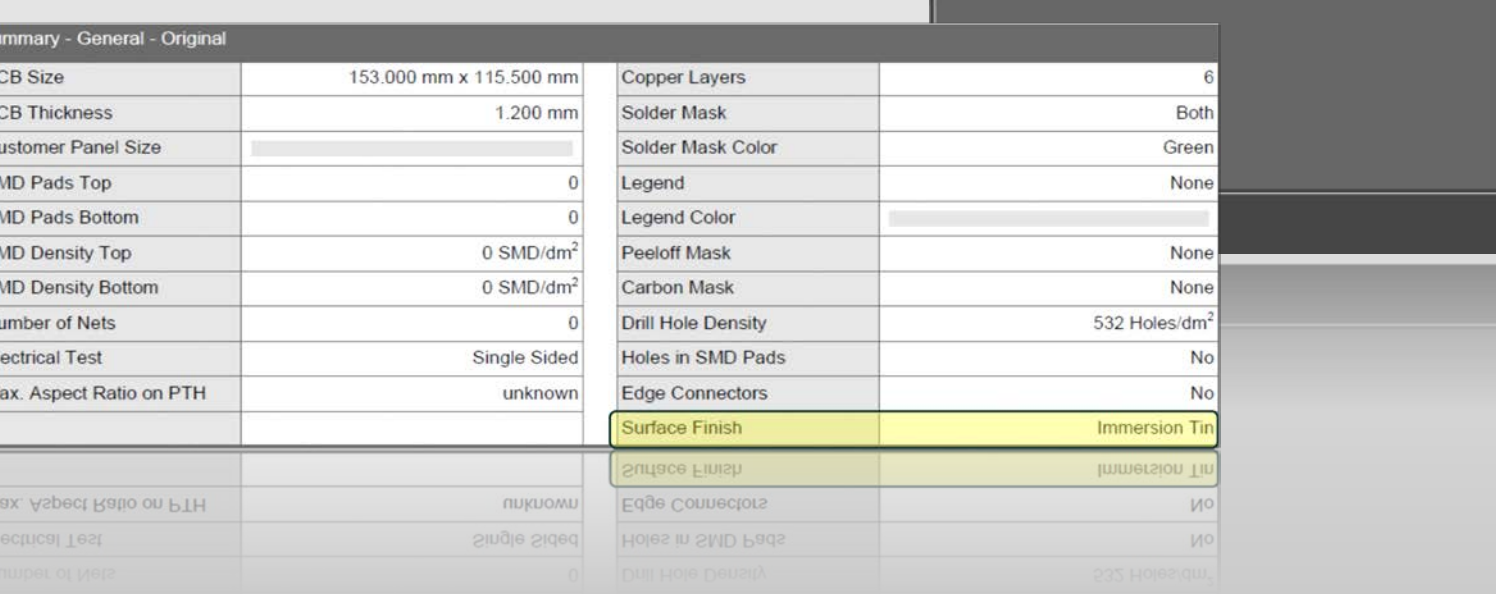

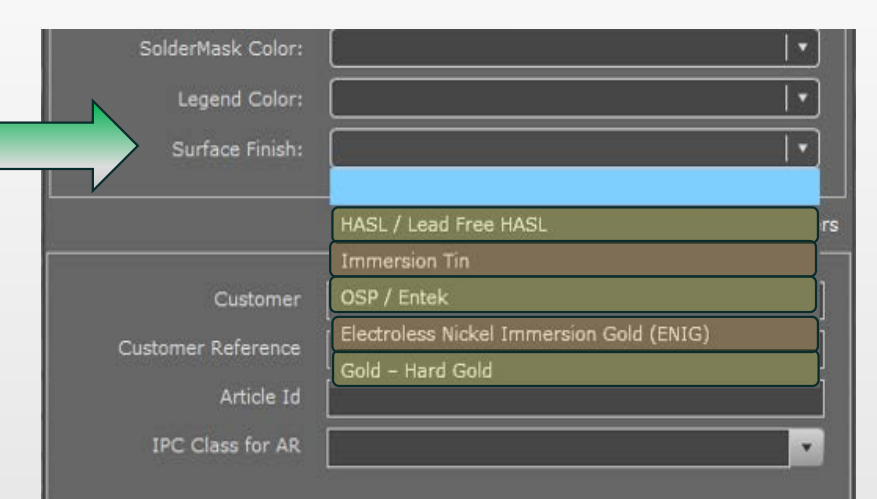

Add

**Cancel** 

#### Extensions – Support for PCB surface finishes Integr8tor v2017.05

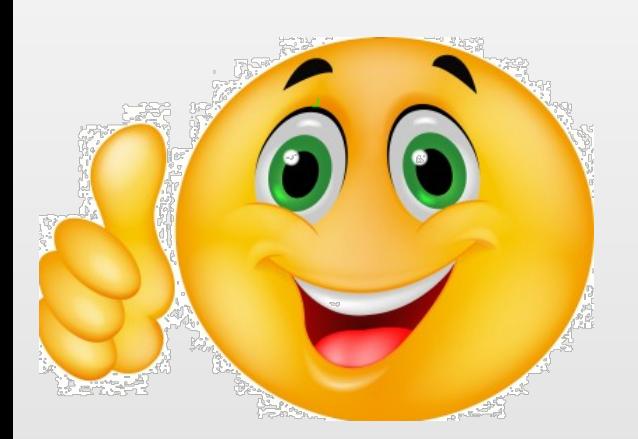

- More comprehensive QED quotation data<br>package for more accurate quotes
- Upgrade of your customer documentation set with fancy and realistic board images<br>ERP or Planning systems get an early
- heads -up if an out -of -the -ordinary PCB surface finish is required<br>No last-minute unpleasant surprises or
- production stops… PCB surface finish defined where it
- belongs: together with the rest of the product parameters in the Integr8tor database

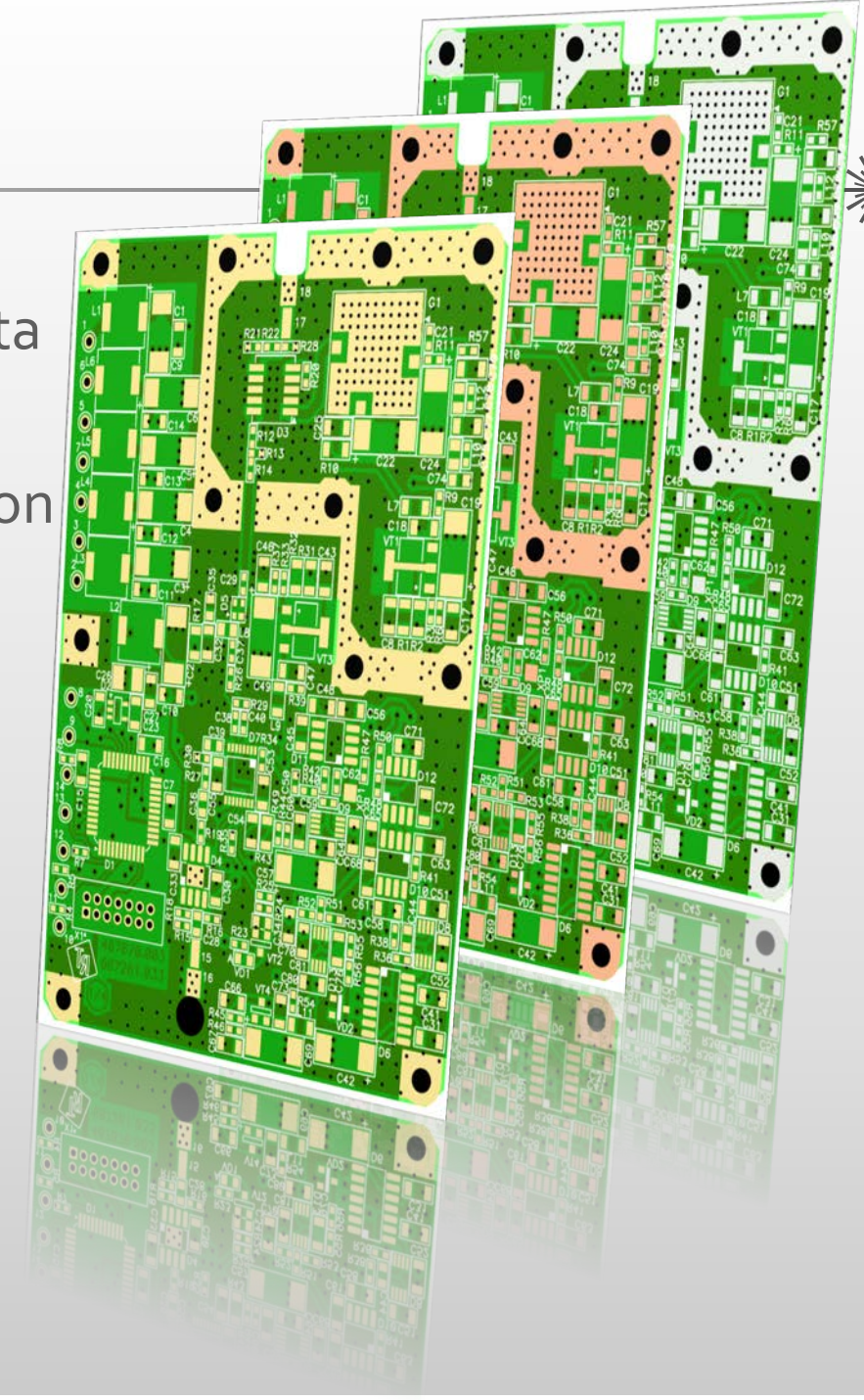

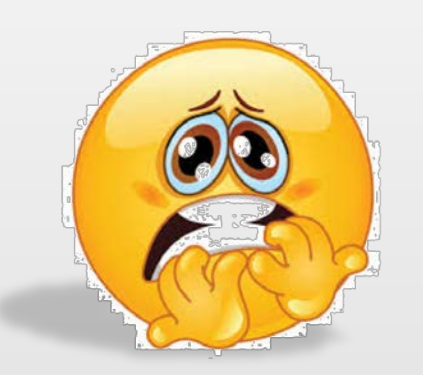

- ▶ Several RFQ's for the **same PCB** may reach you through different subsidiaries of the same end customer or via different Electronics Manufacturing Service (EMS) providers
- $\triangleright$  Requests may arrive over a time span of several weeks or even months
- $\triangleright$  They may not all land on the desk of the same quotation engineer

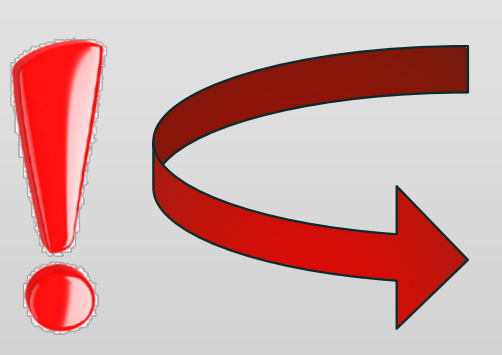

 $\triangleright$  Coming in from different sources, the zip archives may have a somewhat different contents, still the actual PCB image data inside is the same.

Knowing you have quoted the same product before is important to make consistent price offers and avoid potential embarrassment…

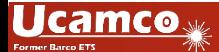

Integr8tor v2017.05 comes with a built-in search engine to detect jobs with the same or inversed X and Y dimensions

- Accessible from Cockpit
- $\triangleright$  Highly responsive and easy-to-use:
	- Ensure that jobs have their outlines defined correctly
	- Click on an entry in the Integr8tor job queue to trigger a search for jobs with the same or inversed X and Y dimensions as the current one
	- If the Equisized filter button becomes enabled (black), jobs with the same (or inversed) X and Y dimensions have been found.
	- Press the Equisized filter button to display the list of same-sized jobs

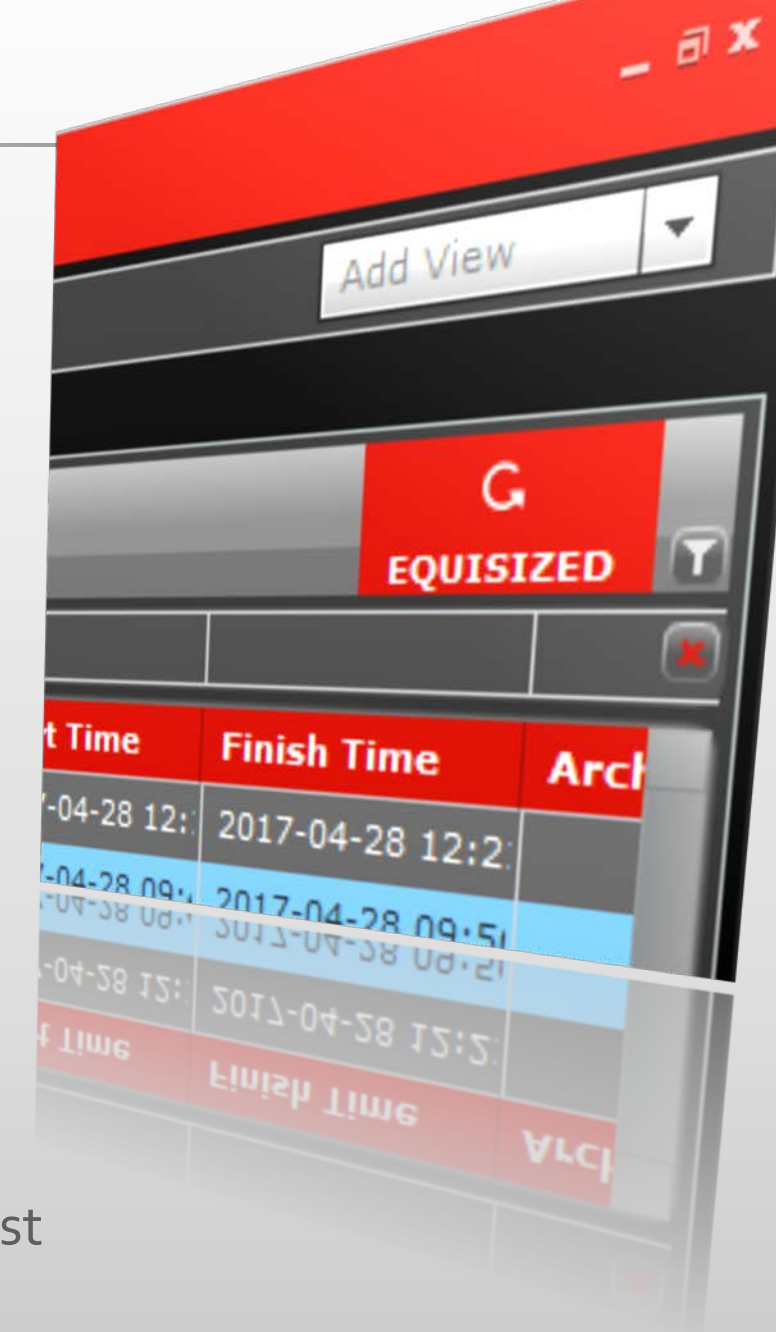

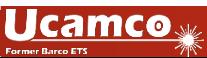

- Press the Equisized button again to switch off the filtered view on the Job Queue
- $\triangleright$  If the Equisized button remains disabled, no jobs with the same size as the current job were found.
- ▶ Every job submitted from Integr8tor v2017.05 and beyond is automatically enabled for Equisized job filtering
- $\triangleright$  To enable legacy jobs for the function, run the single-shot courtesy upgrade script

\$INSTALLDIR\$\Integr8tor\webapps\ROOT\WEB-INF\bin\populateSearchParams.bat

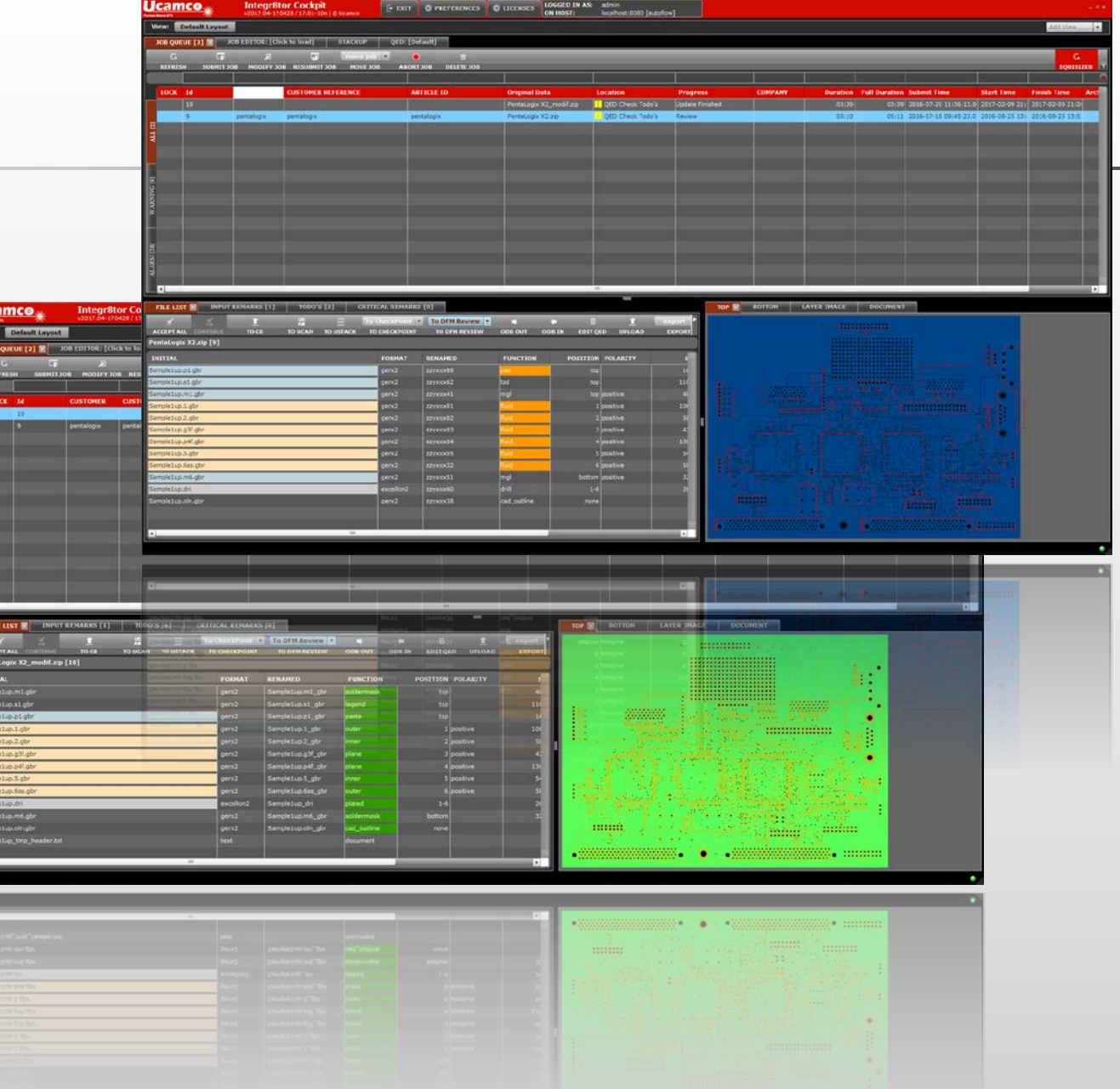

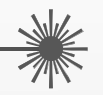

Instant and easy access to other identically-sized PCBs available in Integr8tor

No time wasted going through hundreds of jobs manually to confirm earlier processing of the same PCB

Different subsidiaries receive the same consistent price offers for the same product

All EMS companies are quoted in the same uniform and consistent way

#### Extensions – Uncovered vias surface calculation

- $\triangleright$  Many customer archives come in with via holes covered in the solder mask layers
- 
- $\triangleright$  Very often, these via holes will get uncovered as part of the data preparation later in CAM
	- > This adds a certain area of exposed copper (copper free of solder mask) to the initial surface area obtained from the original Gerber data
	- $\triangleright$  On products with a high via hole count, this extra area may be quite considerable
	- Entailing costs for surface finish (e.g. hard gold) could soar because of this and end customer may have to be charged extra

You want to anticipate this potential extra cost at the time of quotation…

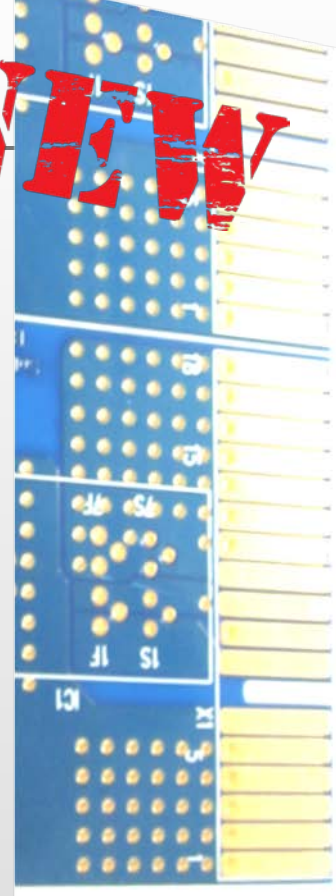

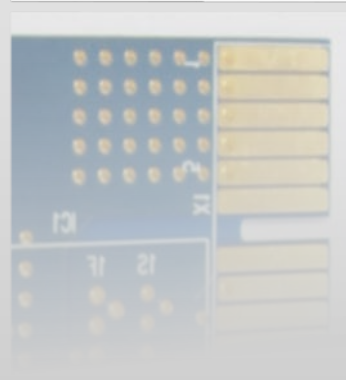

#### Extensions – Covered vias surface calculation

Integr8tor v2017.05 brings you automatic uncovered vias surface calculation:

- $\triangleright$  Identifies covered via pads in incoming archives
- $\triangleright$  Calculates their surface as if they would have a solder mask opening of 50 micron (radius) around the via drill hole
- $\triangleright$  Reports both initial copper area free of solder mask AND

area with the extra mask openings side by side onthe QED PDF and in QED XML

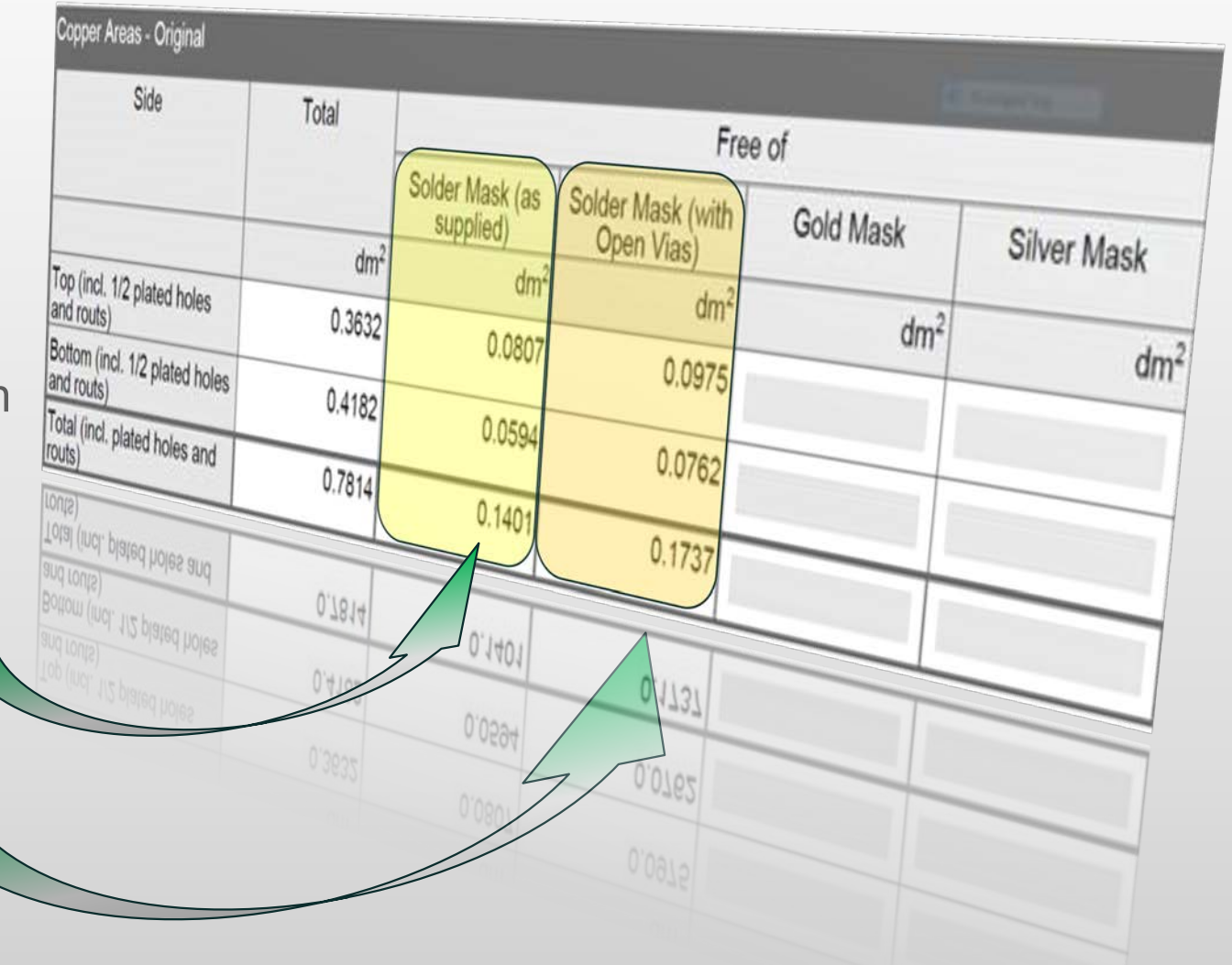

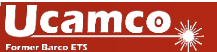

#### Extensions – Covered vias surface calculation Integr8tor v2017.05

Quotation data caters for the additional solder mask openings and contains the true exposed copper area values

Price offer is based on the characteristics of the finished product No nasty surprises during post-calculation due to higher-thanestimated PCB surface finish costs

No awkward and inconvenient price surcharge discussions with

your end customer

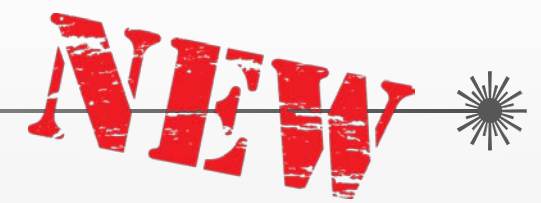

Microwave or RF PCBs designs do not follow the "standard rules of lay-out"

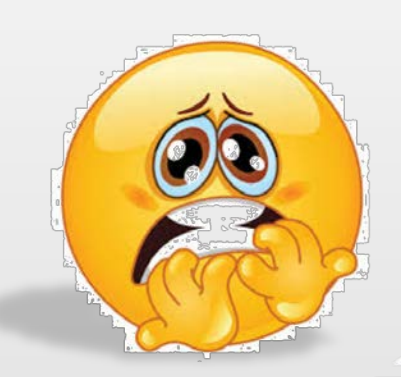

- $\triangleright$  What seems a useless copper sliver or unterminated track and would be removed on a traditional layout could serve as an antennae or another functional item, vital to the board's correct operation
- > Seemingly useless "copper blobs" on inner layers without drilled connections to the outside could appear as netlist-wise and electrically irrelevant, yet may fulfill a crucial function on the board
- ▶ On regular PCBs, (too) small copper widths in a power or ground plane can herald the presence of starved thermal issues…

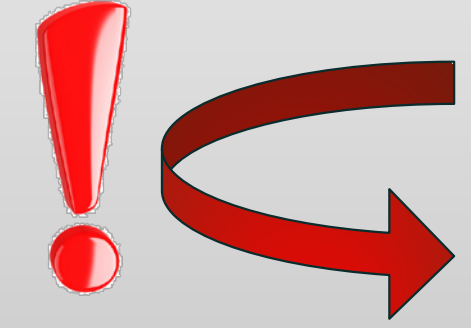

Minimal **copper** width is a valuable add-on piece of information in addition to the regular minimal **line** width…

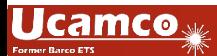

Integr8tor v2017.05 adds this important nuance between copper width and line width to its analysis and reporting:

- $\triangleright$  Like before, electrically significant copper widths are reported as  $a$ Min. Line Width
- $\triangleright$  Electrically non-significant copper widths now have a private section in QED PDF and QED XML under Min. Copper Width
- ▶ Both Min. Line Width and Min. Copper Width locations are available in the QED PDF images section

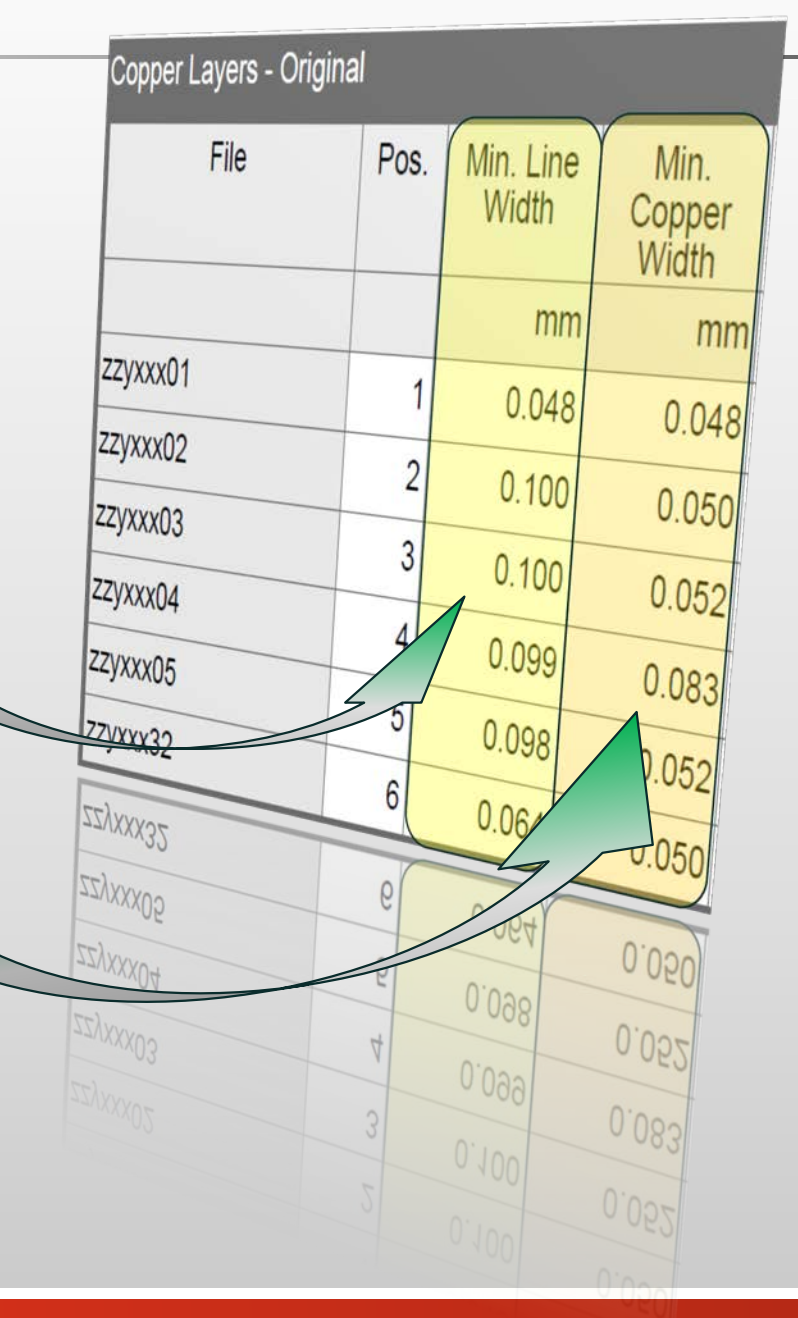

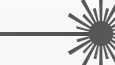

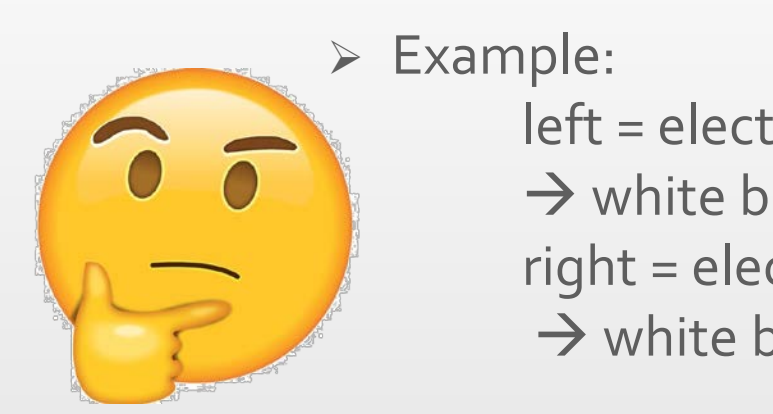

left = electrically significant because of center drill hole  $\rightarrow$  white blocks reported as Min. Line Width right = electrically non-significant ZZyxxx01

Copper Layers - Original

File

ZZyxxx02

Pos.

Min. Line

Width

mm

 $0.048$ 

Min.

Copper Width

mm

 $0.048$ 

 $0.050$ 

 $0.052$ 

 $0.083$ 

 $0.052$ 

 $0.050$ 

→ white blocks reported as Min. Copper Width

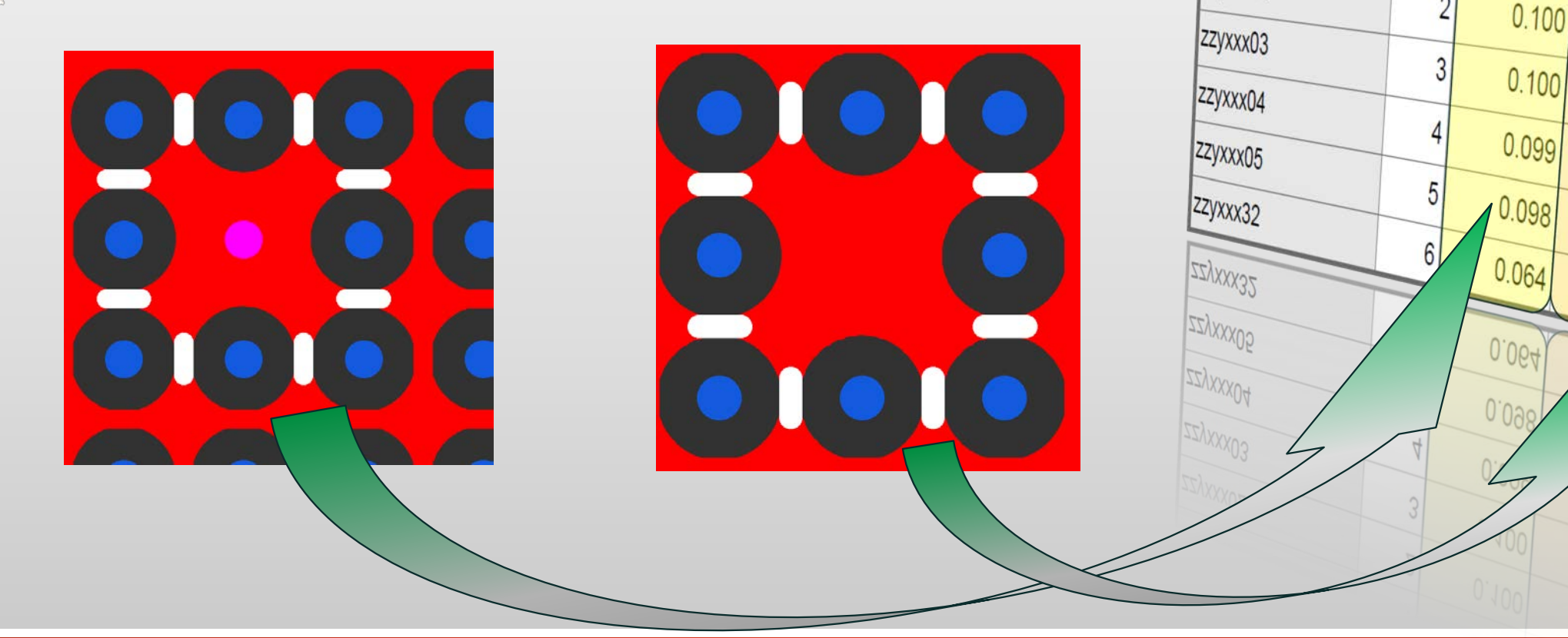

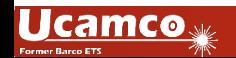

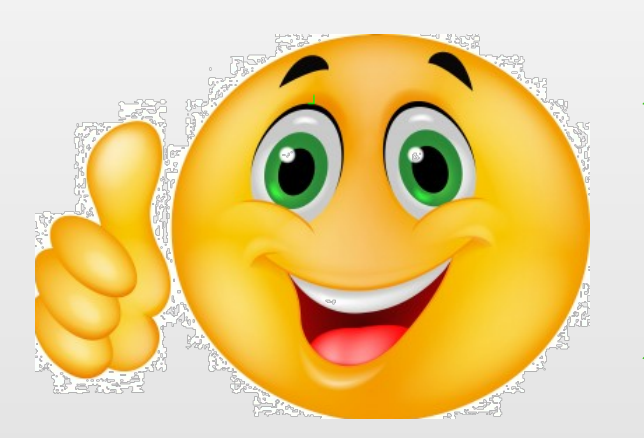

- Reliable and accurate design analysis results for Microwave and RF products<br>Accurate product information allows
- correct price offers for this type of
- products Upgraded documentation tool for easier communication with your end
- customer Distinction Min. Line Width <> Min. Copper Width also valuable for regular PCBs, for instance in the context of starved thermal issues on plane layers

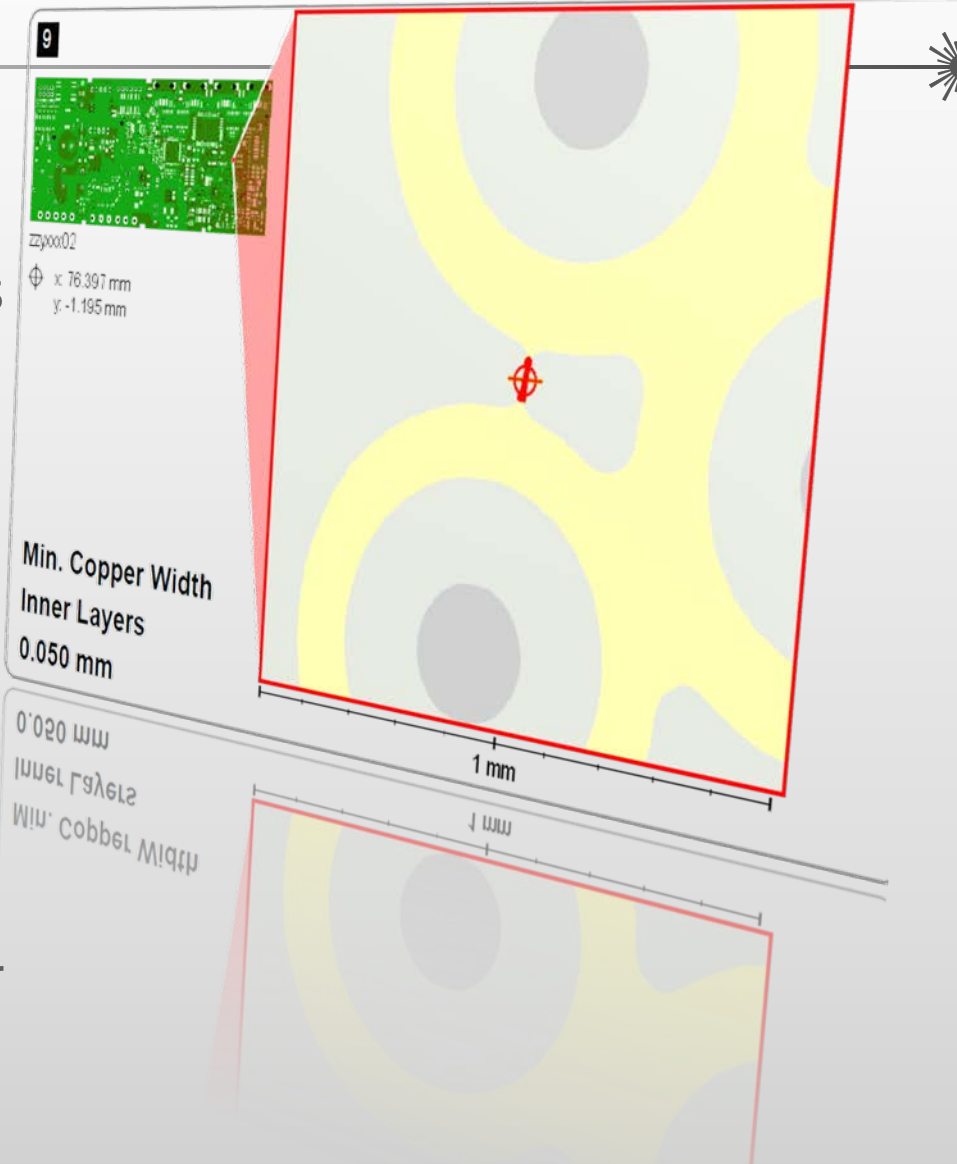

#### Enhancements – Multi-region outline support Integr8tor v2017.05

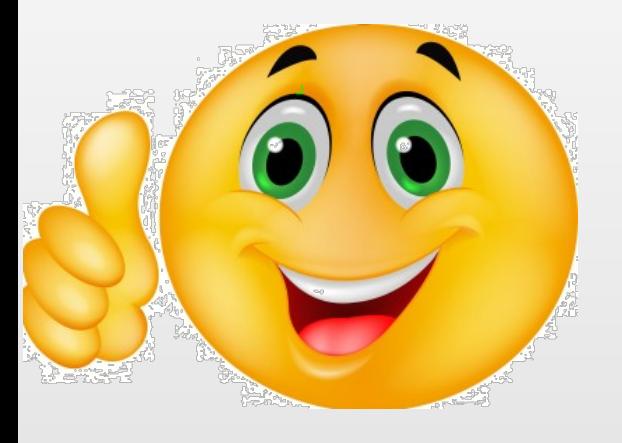

- Multiple regions inside an outline or outlines with cutouts are now fully supported throughout the entire Integr8tor process
- Use UcamX or a third-party CAM software to introduce/update complex outlines in the Integr8tor job
- Truthful on-screen representation of PCBs with cutouts
- WYSIWYG QED documentation
- High-grade, automatically cleaned data to start with in CAM in combination with AutoCAM (licensed feature)

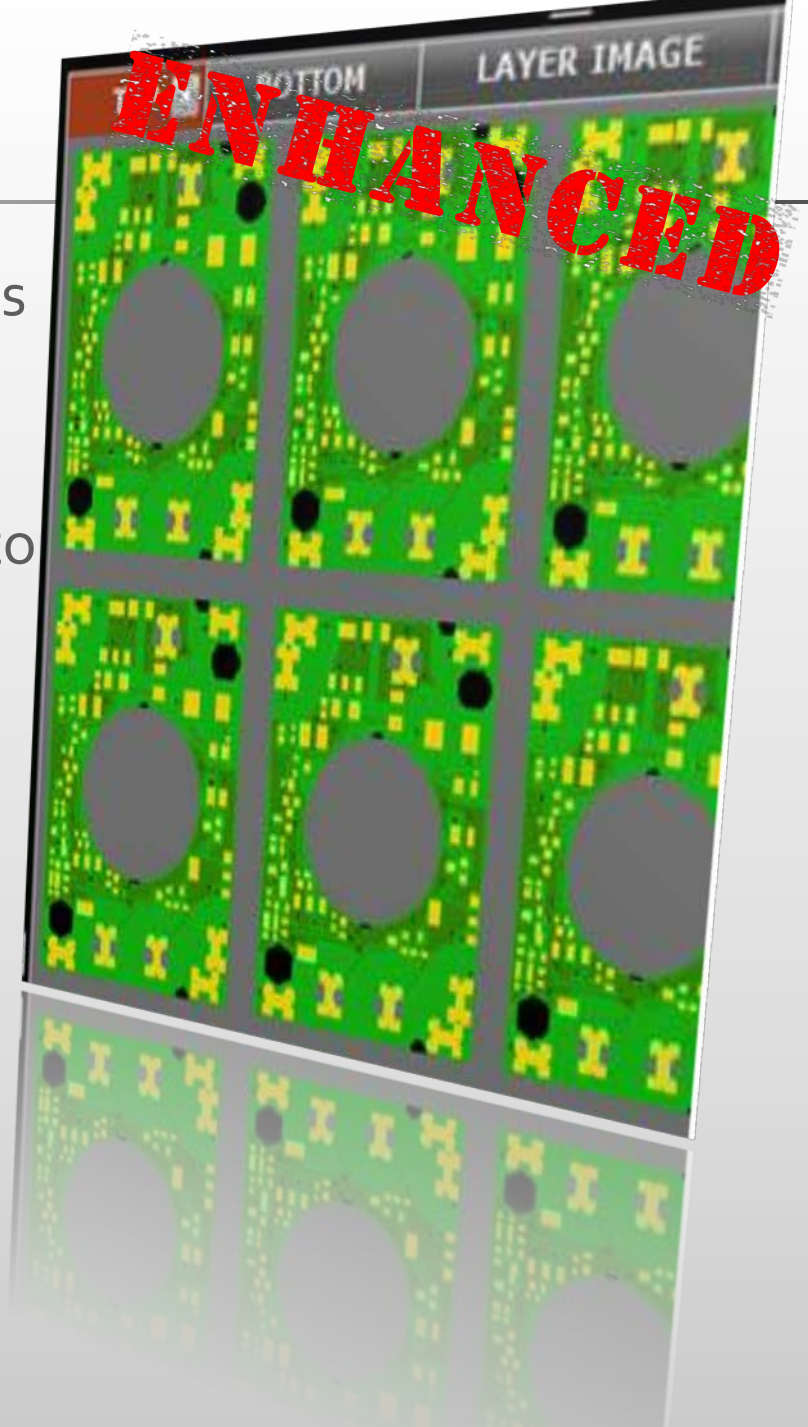

#### Enhancements – Slot recognition and handling Integr8tor v2017.05

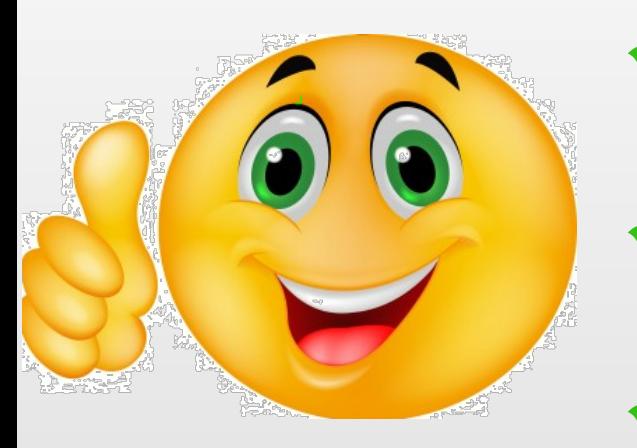

- Slots in incoming customer data picked up, qualified, analysed and reported impeccably…
- Same-quality plated / non-plated recognition as for drill tools
- Accurate QED data with the required routing distance
- Planning and ERP better predict processing times in drill/rout department

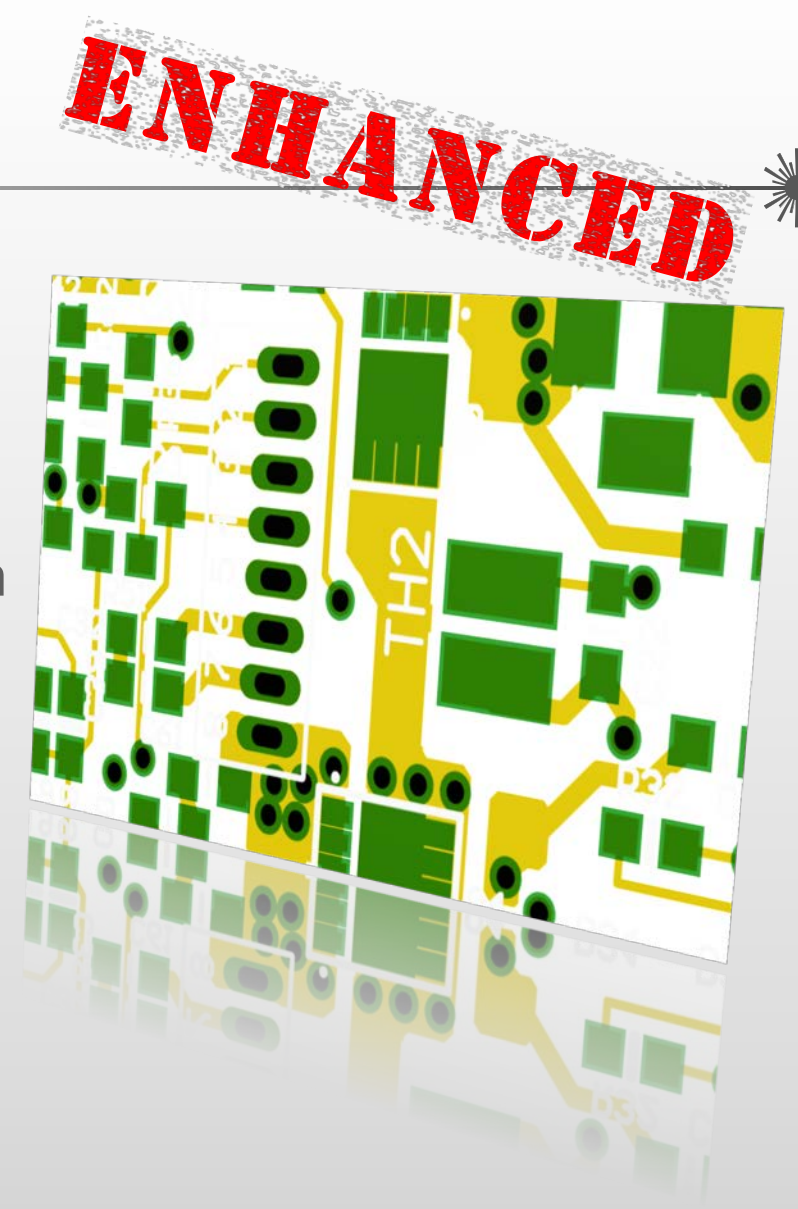

#### Enhancements – Multiple legend layers per side Integr8tor v2017.05

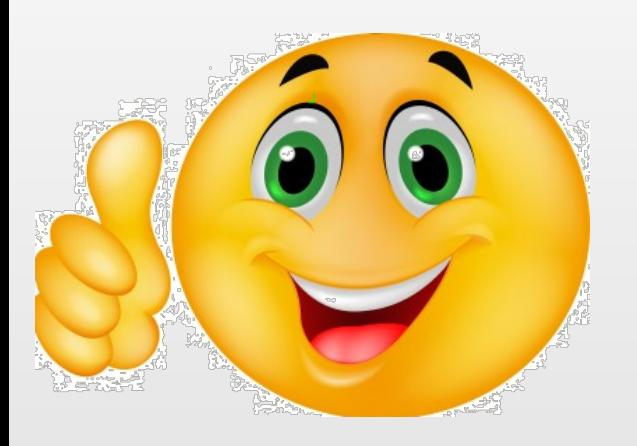

- Certain CAD systems (for instance Eagle) supply legend data split over multiple layers<br>After input of an Eagle .brd file
- multiple legend layers may exist for top and bottom<br>Integr8tor v2017.05 consistently
- displays all legend data in the board images in Cockpit and QED PDF in the color chosen at job submit<br>Better-quality communication with
- your end customer without needless questions about "missing" pieces of legend

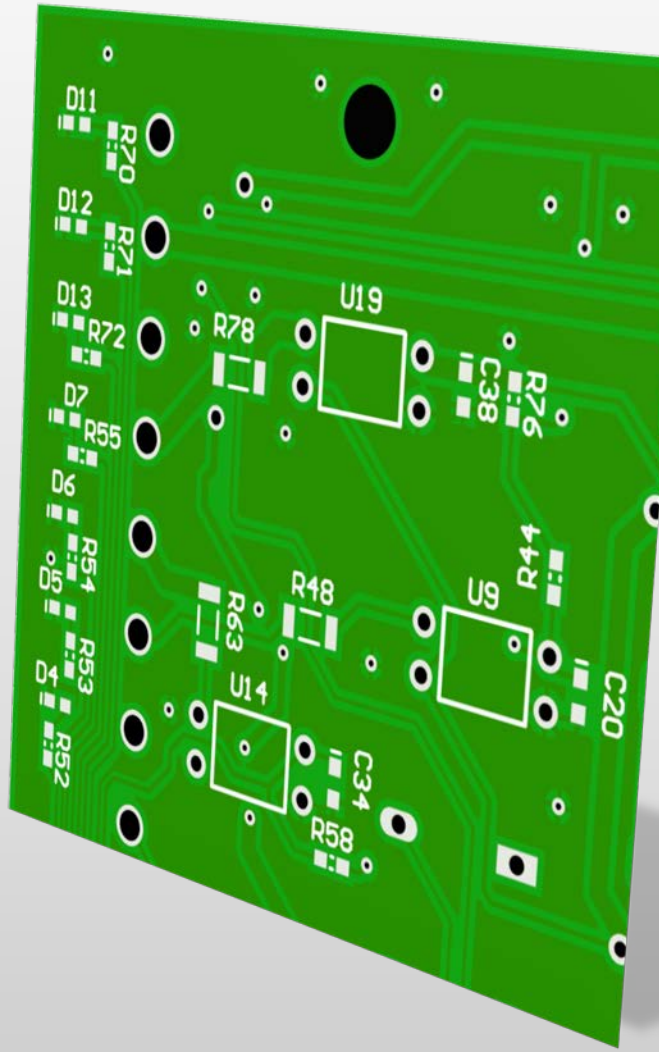

#### Enhancements – Conditional formatting of layer Function Integr8tor v2017.05

- Conditional formatting has been extended to support highlighting of the layer Function
- cells<br>Visible in the QED PDF "Files"<br>section
- Eye-catcher to flag the presence of special -care, exotic or cost -driving layer types in the
- job<br>Eliminates costly oversights during the preparation of the price offer

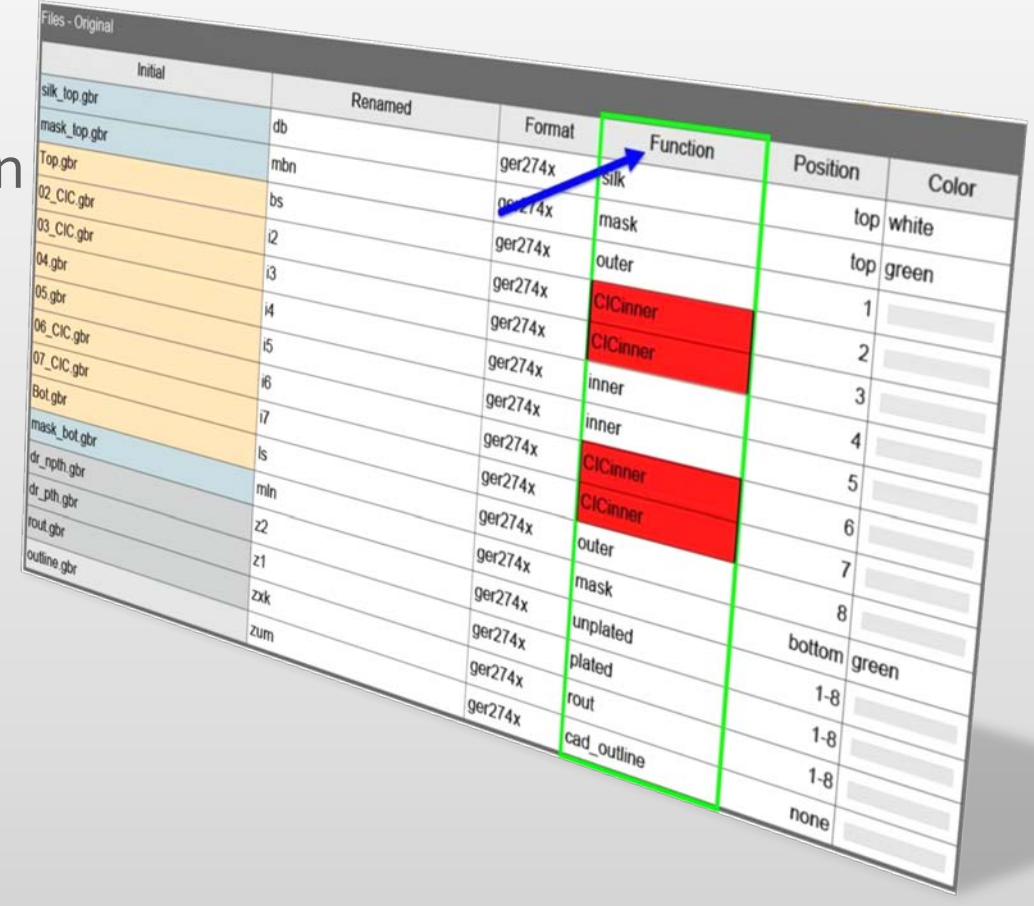

HANCE

All -in -one Integr8tor start -up configuration panel

Integr8tor has 3 different ways to start up<br>Depending on the chosen methods<br>additional settings may be required

- The Integr8tor v2017.05 installer regroups this functionality in a clear, concise and intuitive panel with mutually exclusive
- options<br>In case Integr8tor is already installed Using Windows Services, this enhanced installation section will detect the existing service and its credentials and leave it

untouched<br>Hassle-free and uncomplicated installation / upgrade

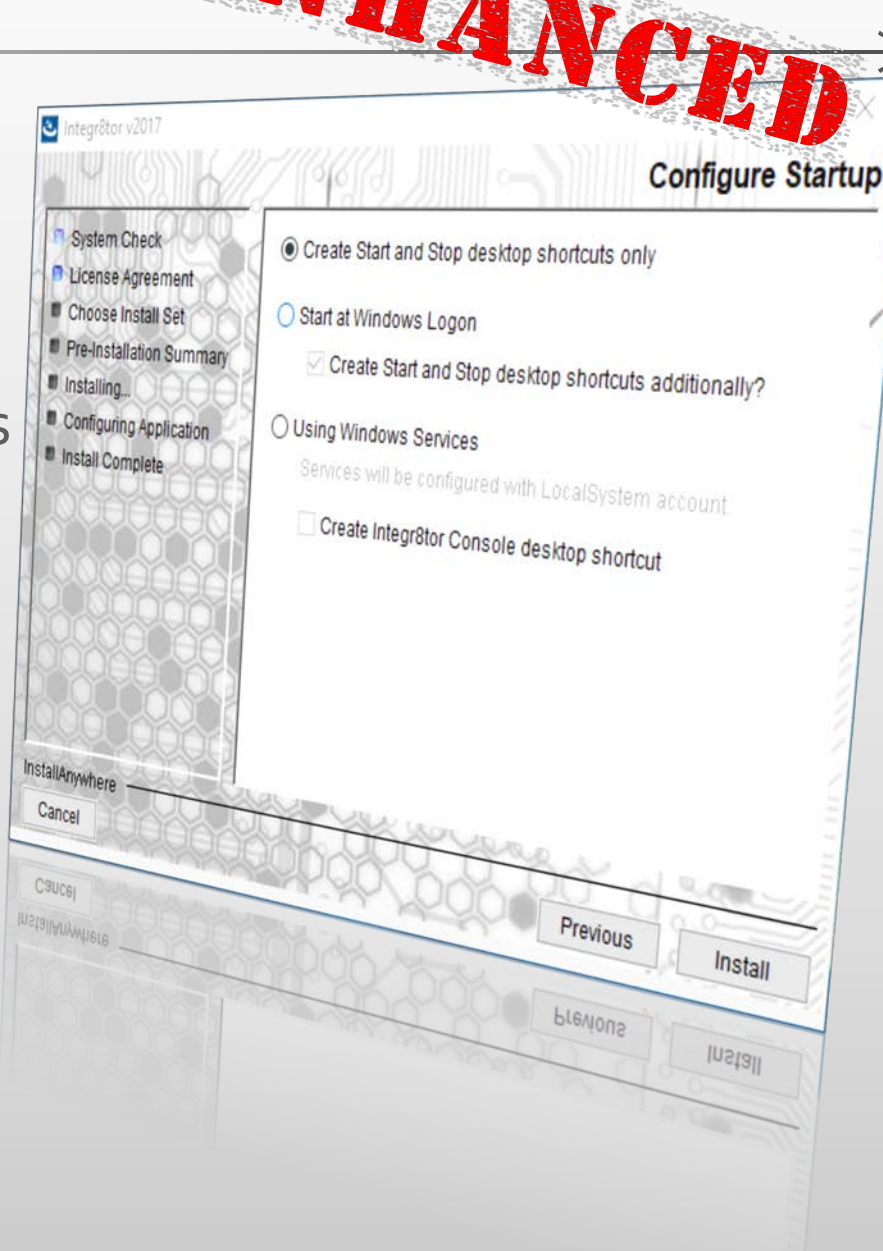

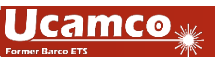

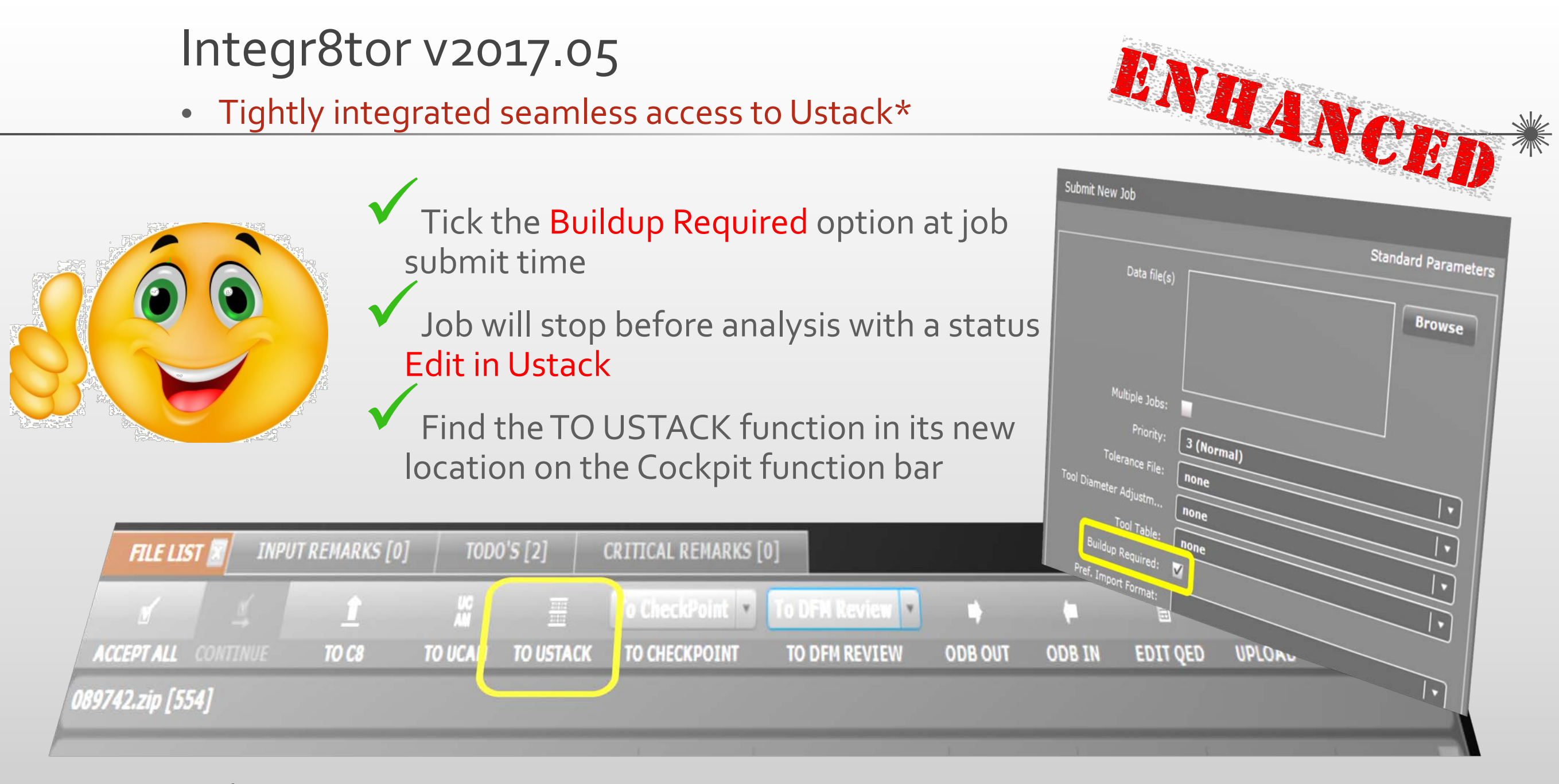

\* Ustack is a licensed Integr8tor option

• Tightly integrated seamless access to Ustack

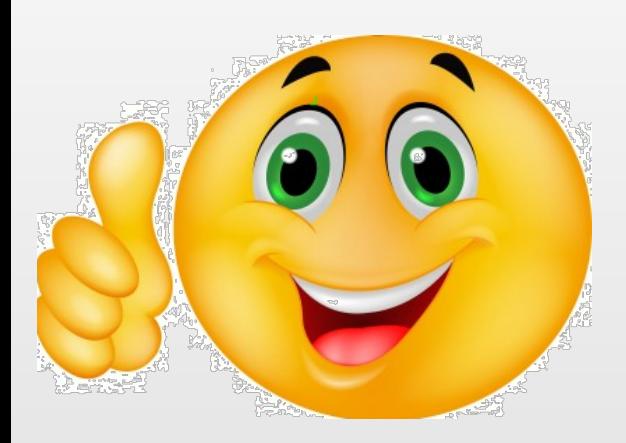

Return from Ustack using its new Integr8tor function buttons available from Ustack v17.05 onwards:

• Save and continue

Do an intermediate save of the buildup information and continue working on the stackup in Ustack

Save and Quit

Save the buildup information, leave the Ustack application and start a design analysis / update in Integr8tor

Discard and Quit Exit the Ustack application without taking any buildup information back to Integr8tor

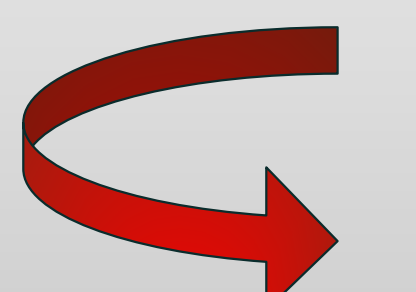

Repeat this simple exchange as often as required

Vastly improved user experience

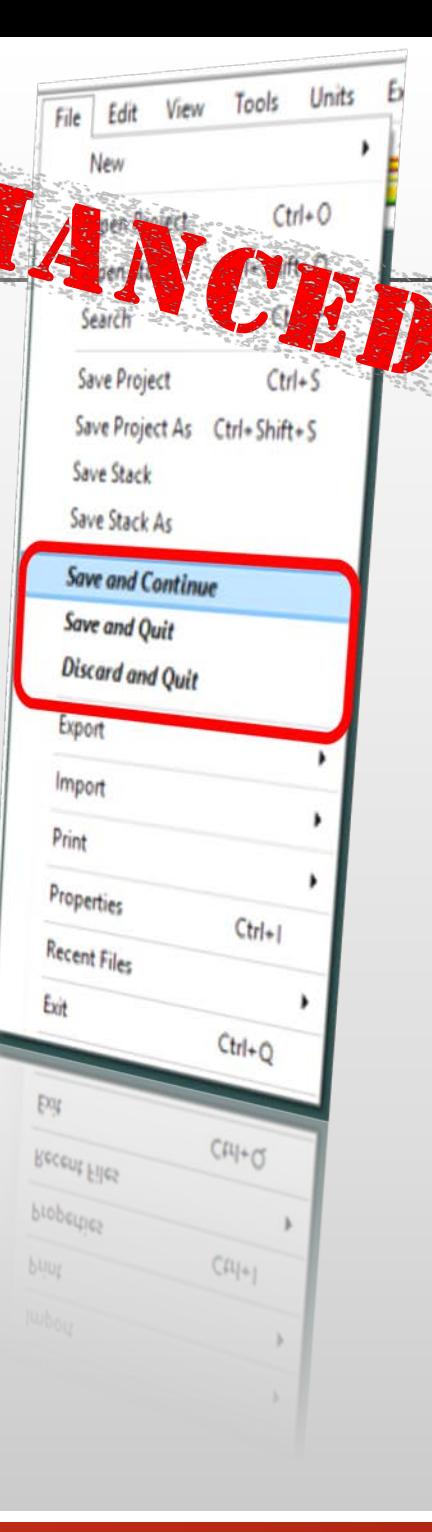

- Support for PDF files with embedded layout data
	- PDF files can contain attachments

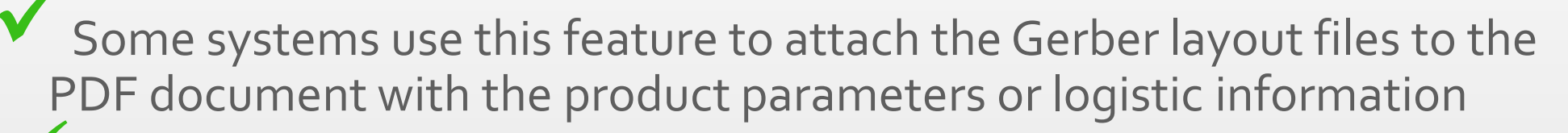

- Integr8tor v2017.05 is handling this type of input automatically
- It strips the layout data off the PDF document and continues with the input and analysis
- No unexpected halt in the Integr8tor job Queue
- No need to first manually process the incoming customer data in Adobe Acrobat to separate the Gebers from the PDF
- Automated procedure, faster result
- Simplified operation Enjoyable user experience

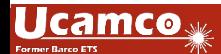

HANCE

#### Various performance boosts… Integr8tor v2017.05

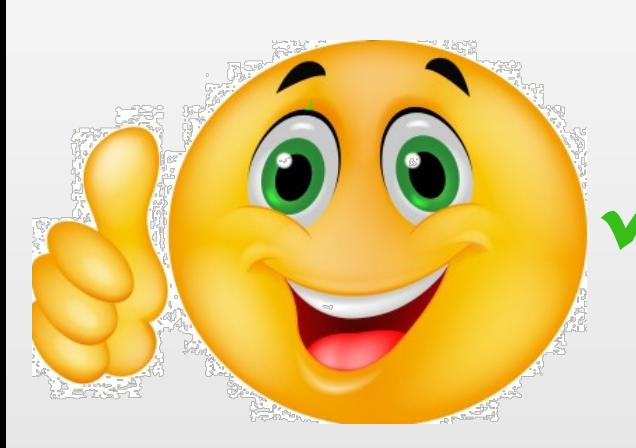

Performance of minimal line width calculation on legend layers with heavily painted texts has been noticeably improved

The Dynamic Panel Optimizer \* has been tuned for better performance: selecting one from the lists of assembly and production panels produces instantaneous updates the relevant QED documentation

Same reliable results

- Shorter processing times
- Higher throughput

\* Dynamic Panel Optimizer is a licensed Integr8tor option

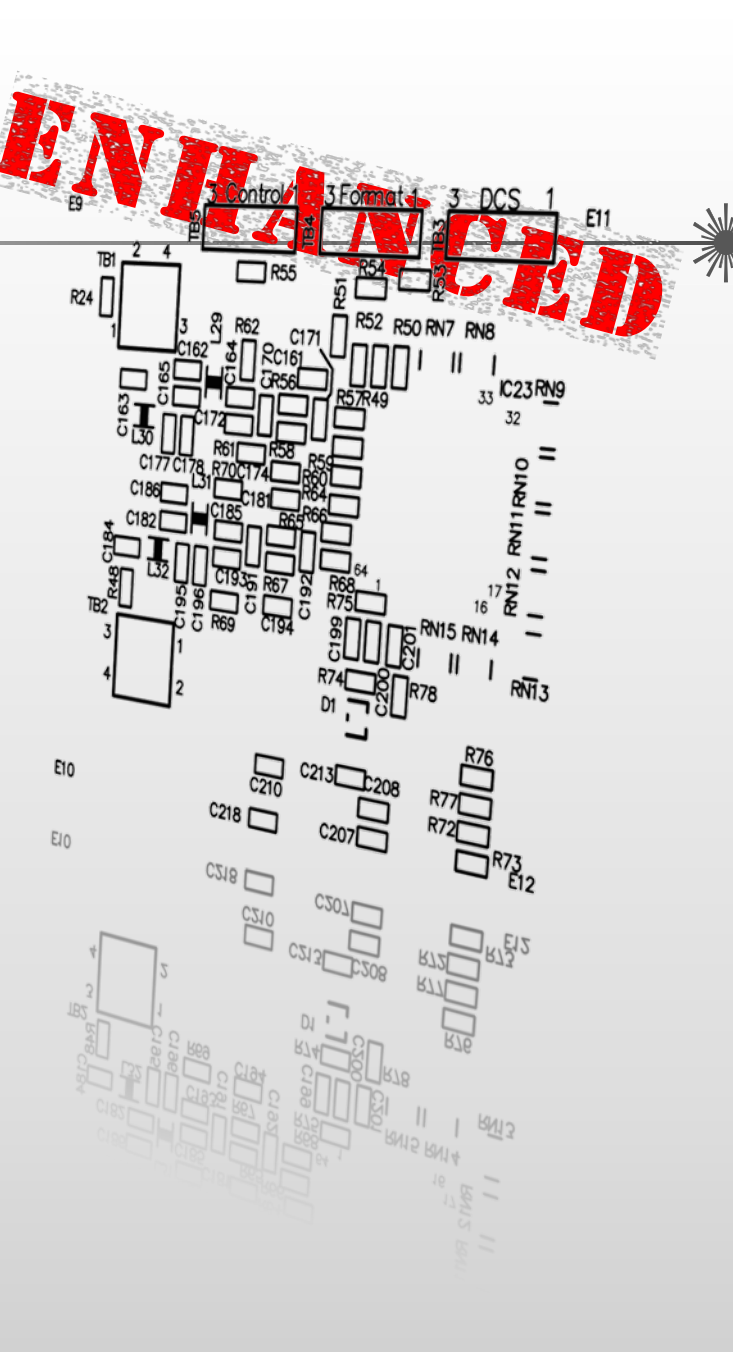

#### Integr8tor v2017.05 Code fixes

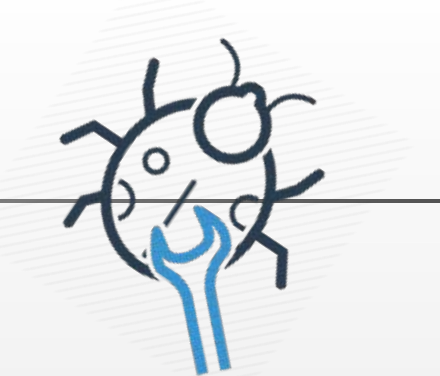

Integr8tor v2017.05 further features the following fixes and improvements…

- \* Very small copper rings were mistakenly ignored when establishing whether or not a tool is plated. This has been rectified
- ◆ After a cockpit edit, jobs that have come in from ODB++ are no longer submitted to a layer registration step
- A performance issue in the generation of (rotated) true-image panel previews in Dynamic Panel Optimizer has been addressed
- In particular cases, the PDF image of the bottom layer of the job was not displaying all contour regions
- \* The size of the job Submit/Resubmit/Modify dialogues was sub-optimal and caused some information on the right-hand side to be sliced off. This is no longer an issue.
- \* The selection algorithm for painted data has been thoroughly revised and brought to a new level op performance
- An inconsistency in the 'inset' / 'not inset' functionality of conditional formatting has been resolved
- Edge connector recognition has been overhauled and is now picking up a series of additional cases it was ignoring before

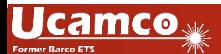

#### Code fixes - Continued

- Analysis performance on layers with very small hatching has been improved
- After an edit in Drill Editor, tools were unintentionally re-analysed to establish their plating This software update corrects this issue
- \* In some cases the layer functions were changed unwantedly after a job was edited layer structure or drill editor. This item has been resolved
- ◆ The numbered anchors on certain values in the QED PDF report are now jumping again to the detailed images section  $0.106$
- The accuracy and performance of the same net spacing algorithm has been brought to a higher level
- A change in the order of the drill layers in combination with automatic layer renaming was potentially causing a layer mis-naming issue. This is no longer the case
- The Clean job is now correctly submitted to the layer renaming routine
- \* The PDF-conversion of bmp, gif and png image docs had ceased and has now been reinstated
- **\*** The rebuilt and clean jobs now correctly contain the drill tool manager aperture attributes
- \* An extension to AutoInput has been made to ensure correct support for incoming Posalux drill files

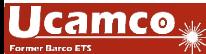

#### Integr8tor v2017.05 Code fixes - Continued

- \* The first use of Checkpoint will automatically trigger the local installation of the software on the client
- **If available in the Gerber files, Go4 comments about the layer order and layer polarity are** taken into account to come to the correct decision
- A Java ClassCastException during line width calculation has been corrected
- Automatic stackup recognition has been extended to make use of the .EXTREP and .DRR files if they are available in the incoming archive. This results in a higher number of correct, automatically generated stackups after job input
- It is now possible to unassign a previously chosen color for mask, legend or PCB surface finish. In earlier software revisions, the color selection boxes did not allow to return to the state "no color assigned"
- A problem where the same .fdf file was endlessly being resubmitted via the hotfolder input mechanism has now been corrected
- And many more…

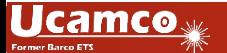

#### Integr8tor v2017.05 General information

- The installer can be downloaded from <ftp://ftp.ucamco.com/Integr8tor>
- We recommend you to install this update at your earliest convenience
- For any further questions you may have, please contact our local business partner or the Ucamco helpdesk
- We thank you for choosing a Ucamco product

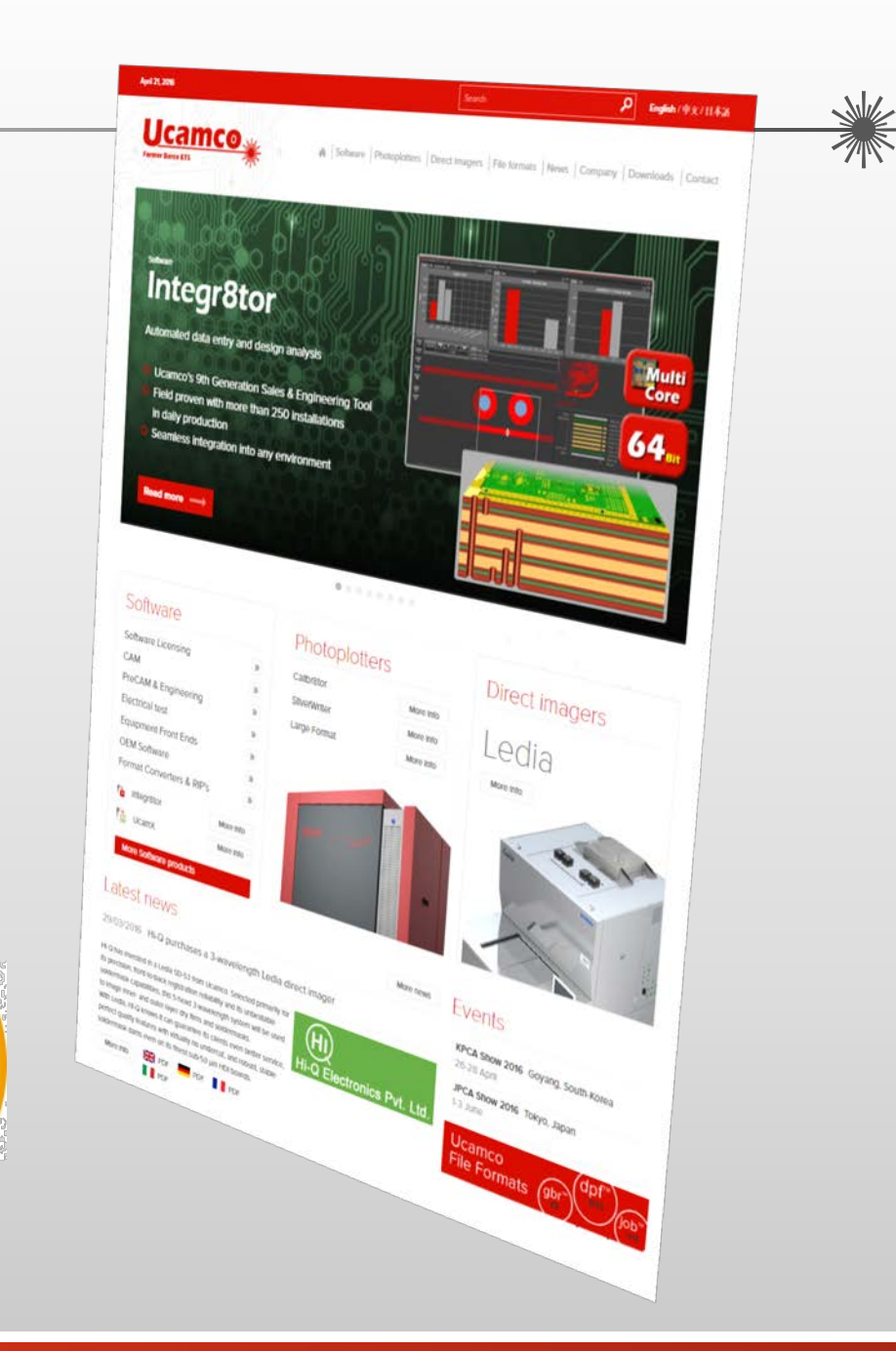

![](_page_33_Picture_6.jpeg)

#### © Copyright Ucamco NV, Gent, Belgium

All rights reserved. This material, information and instructions for use contained herein are the property of Ucamco. The material, information and instructions are provided on an AS IS basis without warranty of any kind. There are no warranties granted or extended by this document. Furthermore Ucamco does not warrant, guarantee or make any representations regarding the use, or the results of the use of the software or the information contained herein. Ucamco shall not be liable for any direct, indirect, consequential or incidental damages arising out of the use or inability to use the software or the information contained herein.

The information contained herein is subject to change without prior notice. Revisions may be issued from time to time to advise of such changes and/or additions.

No part of this document may be reproduced, stored in a data base or retrieval system, or published, in any form or in any way, electronically, mechanically, by print, photo print, microfilm or any other means without prior written permission from Ucamco.

This document supersedes all previous versions.

All product names cited are trademarks or registered trademarks of their respective owners.

![](_page_34_Picture_6.jpeg)